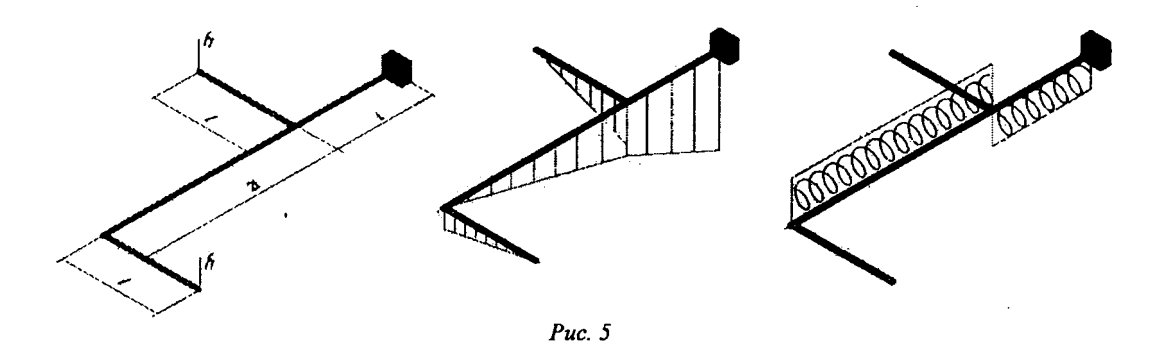

Таким образом, независимо от того, какой вид сопротивления деформированию испытывает конструкция, оформление ее расчета удобно производить при помощи программы КОМПАС-ЗО. Эта программа позволяет в требуемых для изложения материала пределах вычерчивать в плоскости и в объеме расчетные схемы элементов конструкций, строить двух- и трехмерные эпюры внутренних силовых факторов, создавать пространственные модели нагруженных тел. Следует также отметить, что вне зависимости от их геометрии пространственная графика рациональнее по исполнению с точки зрения занимаемого места и более наглядна с точки зрения удобства восприятия.

## ЛИТЕРАТУРА

1. Бочков, А.Л. Трехмерное моделирование в системе Компас-ЗО (практическое руководство). — СПб: СПбГУ ИТМО, 2007. — 84 с.

2. Сторчак, Н.А., Гегучадзе В.И., Синьков А.В. Моделирование трехмерных объектов в среде Компас-ЗВ: Учебное пособие. — ВолгГТУ.: Волгоград, 2006. — 216 с.

3. Феодосьев,В.И. Сопротивление материалов. — М.: Наука, 1968. — 452 с.

4. Примеры решения задач сопротивления материалов / Под ред. В.К. Качурина. — М.: Высшая школа, 1972. — 542 с.

*УДК 621.01:531.8:681.3+004.92*

*Булова П.В., Астахов Э.И*

## ИСПОЛЬЗОВАНИЕ «AUTOCAD» ДЛЯ ОПРЕДЕЛЕНИЯ ПЕРЕДАТОЧНЫХ ФУНКЦИИ РЫЧАЖНОГО МЕХАНИЗМА

## *Белорусский национальный технический университет, Минск, Белсрусь*

AutoCAD - программа, предназначенная для графического решения современных технических задач в электронном виде. Ее используют в различных областях инженерной деятельности, таких как: архитектура, проектирование машин, дизайн и др. Благодаря программе AutoCAD больше нет необходимости делать копии конструкторских чертежей, т.к. вся информация сохраняется в электронном виде [1]. Так же, при условии точного соблюдения масштаба, AutoCAD позволяет с высокой точностью задать все необходимые размеры на чертеже. Благодаря этому уменьшается погрешность измерений по сравнению с методом использования чертежных измерительных приборов.

AutoCAD позволяет создавать и работать как с двухмерными моделями (2D - чертеж на плоскости, обычно выполнен в проекциях), так и с трехмерными моделями (3D - чертеж в пространстве, в форме, в которой наблюдаем все объекты в жизни). Благодаря таким функциям конструктору проще прочитатъ чертеж и разобраться в основных узлах и работе рассматриваемой детали. Максимальная точность измерения в программе достигает восьми знаков после запятой. При использовании такой точности в ходе измерений на компьютере погрешность будет в тысячи раз меньше погрешности подручных приборов, таких как измерительная линейка. транспортир и т.д., при измерениях, проводимых вручную.

Покажем использование AutoCAD для определения передаточных функций (аналогов скоростей) рычажного (кривошипно-ползунного) механизма графоаналитическим методом планов. Как известно из теории механизмов и машин [2], метод планов заключается в последовательном построении планов положений механизма и планов аналогов скоростей. По заданным размерам  $l_1$  и обобщенной координате (углу  $\varphi$ ) сначала строится план положений (рис. 1)

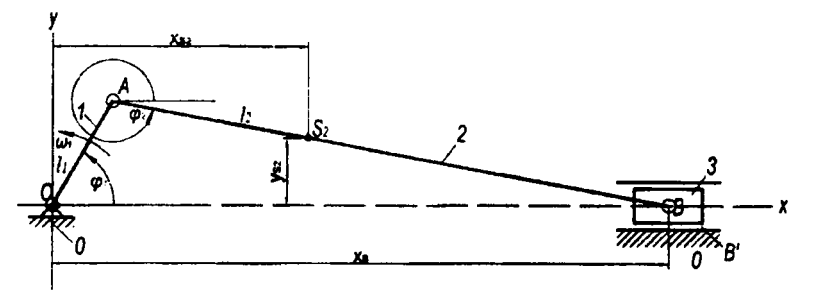

Рис. 1. План положений механизма

в выбранном масштабе  $\mu = 0.001$  м/мм по чертежным отрезкам:

$$
OA = \frac{l_{OA}}{\mu_l} = \frac{0.07}{0.001} = 70 \text{ MM}; AB = \frac{l_{AB}}{\mu_l} = \frac{0.331}{0.001} = 331 \text{ MM}; AS_2 = \frac{l_{AS_2}}{\mu_l} = \frac{0.116}{0.001} = 116 \text{ MM}
$$

Сначала строится отрезок ОА под заданным углом  $f_1$  (рис. 1), а затем радиусом АВ из точки А на оси х строится точка В. На АВ откладывается  $AS_2 = 116$  мм и получается точка  $S_2$ . Все операции по построению плана положений и плана аналогов скоростей механизма выполняются с помощью стандартных команд в программе AutoCAD, а именно: отрезок, точка, круг, дуга, прямоугольник, линейный и параллельный размеры и др.

Замеряются отрезки  $x_i, y_i$  и рассчитываются координаты точек:

- координаты поршня:

 $x_B = x_B^2 \mu_l = 360,40129072 \cdot 0,001 = 0,360400129 \text{ m};$ 

- координаты точки S<sub>2</sub> шатуна:

$$
x_{s_2} = x_s \mu_l = 149,03791457 \cdot 0,001 = 0,149037914 \text{ m};
$$
  

$$
y_{s_2} = y_s \mu_l = 39,37668377 \cdot 0,001 = 0,039376683 \text{ m}.
$$

- угловая координата  $f_2$  шатуна замеряется из плана положений,  $\varphi_2$ =349,4468611

План аналогов скоростей - векторный многоугольник, отрезки которого изображают в масштабе линейные аналоги скоростей точек, т.е. производная по обобщенной координате fl механизма:

$$
u = \frac{dS}{d\varphi_1} = \frac{dx}{d\varphi_1} = \frac{dy}{d\varphi_1}
$$

Начинаем от входного кривошипа 1 и определяем аналог скорости вращающейся точки А:

$$
u_A = \frac{dS_A}{d\varphi_1} = \frac{l_{OA}d\varphi_1}{d\varphi_1} = l_{OA} = 0,07 \text{ M}.
$$

Принят масштабный коэффициент аналогов скоростей  $\mu_{\nu} = 0.001$  м/мм.

Orpesok 
$$
\overline{pa} = \frac{U_A}{\mu_v} = \frac{0.07}{0.001} = 70
$$
 MM.

Так как вектор  $u_A \perp OA$ , то  $\overline{pa} \perp OA$  и направлен в сторону  $w_1$  (рис. 2).

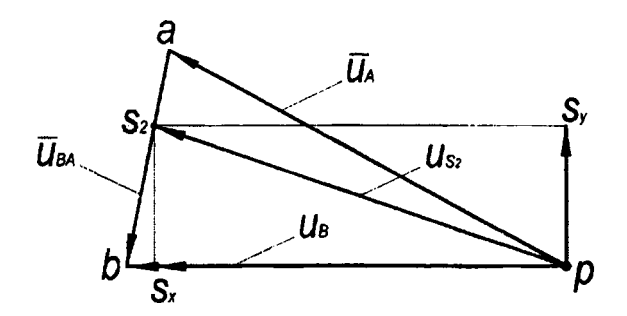

Рис. 2. План аналогов скоростей

Точку В поршня строим на плане аналогов по векторным уравнениям аналогов скоростей:

$$
\begin{cases} \overline{u_B} = \overline{u_A} + \overline{u_{BA}}, \\ \overline{u_B} = \overline{u_{B_0}} + \overline{u_{BB_0}}, \end{cases}
$$

где  $\overline{u_{BA}} \perp AB$  и  $\overline{u_{BB_0}}$  | OB.

Точку S<sub>2</sub> шатуна АВ строим по свойству подобия на отрезке *ab* плана аналогов. Тогда величина отрезка as<sub>2</sub> на плане аналогов скоростей:

$$
as_2 = \frac{ab \cdot AS_2}{AB} = \frac{35,60199593 \cdot 58}{165,5} = 12,47683245 \text{ mm}.
$$

Замеряем на плане аналогов отрезки и рассчитываем графически аналоги скоростей точек и звеньев:

$$
u_{3,1} = \overline{pb} \cdot \mu_v = 67,14223251 \cdot 0,001 = 0,067142232 \text{ m};
$$
  
\n
$$
u_{S_2} = \overline{ps_2} \cdot \mu_v = 66,88883307 \cdot 0,001 = 0,066888833 \text{ m};
$$
  
\n
$$
u_{S_x} = \overline{ps_x} \cdot \mu_v = 62,9067841 \cdot 0,001 = 0,06290678 \text{ m};
$$
  
\n
$$
u_{S_y} = \overline{ps_y} \cdot \mu_v = 22,73422862 \cdot 0,001 = 0,022734228 \text{ m}.
$$

Угловой аналог скорости шатуна:

$$
u_{2,1} = \frac{u_{AB}}{l_{AB}} = \frac{\overline{ab} \cdot \mu_{v}}{l_{AB}} = \frac{35,60199593 \cdot 0,001}{0,331} = 0,1075589.
$$

Рассчитаем кинематические характеристики аналитическим методом векторных контуров по методике литературы [3].

- координаты:

$$
x_{A} = l_{1} \cos \varphi_{1} = 0,07 \cdot \cos 60^{\circ} = 0,035 \text{ M};
$$
\n
$$
y_{A} = l_{1} \sin \varphi_{1} = 0,07 \cdot \sin 60^{\circ} = 0,06062178 \text{ M};
$$
\n
$$
x_{B} = x_{A} + a \sqrt{l_{2}^{2} - (y_{B} - y_{A})^{2}} = 0,035 + \sqrt{0,331^{2} - 0,06062178^{2}} = 0,36040129 \text{ M};
$$
\n
$$
y_{B} = 0;
$$
\n
$$
\sin \varphi_{2} = \frac{y_{B} - y_{A}}{l_{2}} = \frac{0 - 0,06062178}{0,331} = -0,18314737;
$$
\n
$$
\cos \varphi_{2} = \frac{x_{B} - x_{A}}{l_{2}} = \frac{0,36040129 - 0,035}{0,331} = 0,98308547;
$$
\n
$$
\varphi_{2} = \arccos(\frac{x_{B} - x_{A}}{l_{2}}) = \arccos(0,98308547) = 349,4468609^{\circ};
$$
\n
$$
x_{S_{1}} = x_{A} + l_{3} \cos \varphi_{2} = 0,035 + 0,116 \cdot 0,98308547 = 0,149037914 \text{ M};
$$
\n
$$
y_{S_{2}} = y_{A} + l_{3} \sin \varphi_{2} = 0,06062178 + 0,116 \cdot (-0,18314737) = 0,039376685 \text{ M};
$$
\n
$$
\text{rate } l_{3} = l_{A S_{2}};
$$
\n
$$
\text{-} \text{ \text{ \texttt{a}}\text{ \texttt{a}} = l_{1} \sin \varphi_{1} = l_{1} \cos \varphi_{1} = -\frac{0,07 \cdot \cos 60^{\circ}}{0,331 \cdot 0,98308547} = -0,1075595;
$$
\n
$$
u_{2,1} = \varphi_{2}
$$

 $\vdots$ 

Результаты аналитического расчета и метода планов сводим в таблицу 1.

| Сравниваемые<br>параметры  | $u_{2,1}$    | $u_{3,1}$      | $u_{S(x)}$  | $u_{S(y)}$  | $u_{s_2}$   |
|----------------------------|--------------|----------------|-------------|-------------|-------------|
| Графический<br>результат   | 0,1075589    | 0,067142232    | 0,06290678  | 0,022734228 | 0,066888833 |
| Аналитический<br>результат | $-0,1075595$ | $-0,067142226$ | -0,06290689 | 0,022734138 | 0,066888846 |
| Процент рас-<br>хождения   | 0,0006       | 0,000009       | 0,0002      | 0.0004      | 0.00002     |

Таблица 1 - Результаты расчетов аналогов скоростей

Как видно из таблицы, результаты расчета при использовании аналитического и графического метода (в AutoCAD) дают очень малый процент расхождения.

Таким образом, благодаря высокой точности (до восьмого знака после запятой) в программе AutoCAD мы можем получить результаты аналогов скоростей с минимальной погрешностью. Следовательно, графический метод планов при выполнении на электронном экране позволяет получить такой же результат, как и в аналитическом расчете. Расхождение сравниваемых величин в этом случае составит менее 0,001%.

## ЛИТЕРАТУРА

1. AutoCAD 2006: подробное иллюстрированной руководство / Под. Ред. Жадаева А.Г. -М.: 2006. - 237 с. 2. Курсовое проектирование по теории механизмов и машин / Под общ. Ред. Г.Н. Девойно. - Мн.: Выш. Школа, 1986. - 285 с. 3. Теория механизмов и машин: Учебник для втузов / К.В. Фролов, А.К. Мусатов и др.: Под ред. К.В. Фролова. – М.: Высшая школа, 1987. – 496 с.